## **TAPS - Engineer Information Portal**

Need some Technical or SkyMaster3 advice? Unsure what a Product safety incident is?

Then **Text the TAPS team**- please provide a brief description of your issue to enable us to prioritise a call back.

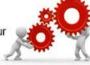

+44 7866 920 482

## Which iOS Version Is My iPad Using?

There are currently two first time connection self-help guides on the TAPS Portal to help you connect your iPad to your SkyMaster3.

It's very important that you follow the correct guide as the Wi-Fi settings are different for each iOS version on your iPad. Once you have determined which iOS version your iPad is running simply type iOS9, iOS10 or iOS 11 in the search bar and the relevant brief will be returned.

To check which version of iOS your iPad is running:

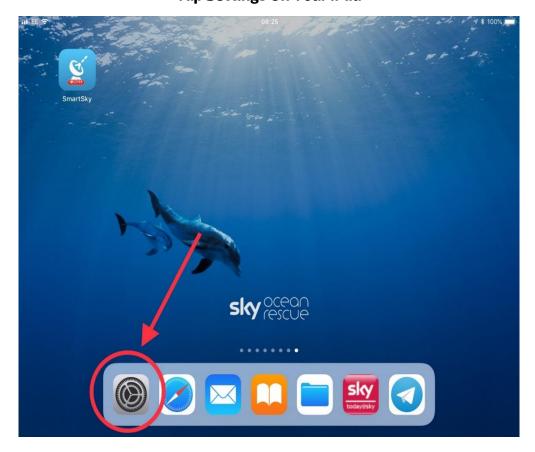

Tap Settings On Your iPad

## Scroll Down In The Left Hand Pane And Tap On 'General' Then Tap 'About'

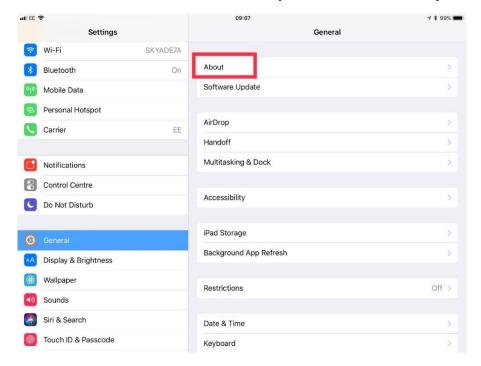

## About Half Way Down In The Right Pane You Will See 'Version'

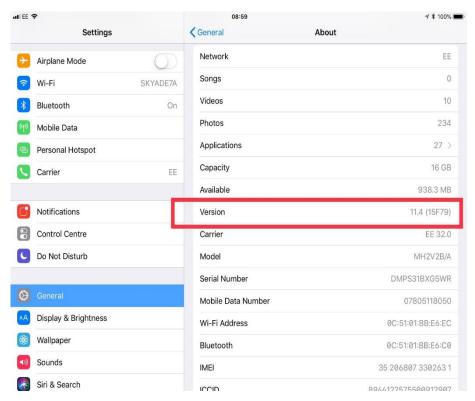